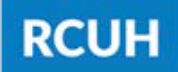

**Research Corporation** of the University of Hawai'i

'Ahahuina Noi'i O Ke Kulanui O Hawai'i

# **How to Create a New Distribution Code**

The PI must have active accounts in the RCUH Financial Portal **before** requesting a New DC in the HR Portal

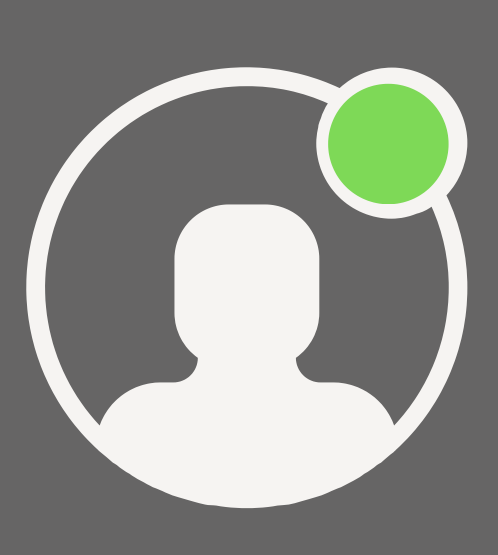

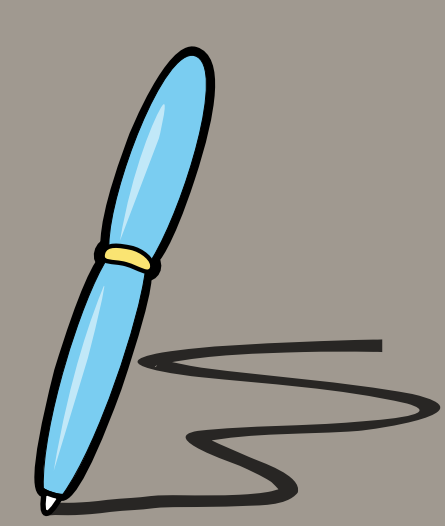

If the PI and any users are new to the HR Portal, they must sign a

### **RTAL ACCESS**

#### **1. ENSURE THE PI IS ACTIVE IN THE RCUH FINANCIAL PORTAL**

**NEED HELP?** Email us at [RCUH\\_HRIS@rcuh.com](mailto:RCUH_HRIS@rcuh.com) or call us at 808-956-8900.

## **2. RCUH USER ACKNOWLEDGEMENT**

- Prepare an **[HR Portal Access](https://www.rcuh.com/document-library/3-000/hr-portal-user-guide/hr-portal-access-form/)** [Form](https://www.rcuh.com/document-library/3-000/hr-portal-user-guide/hr-portal-access-form/) and list all users to be added to the new DC
	- o View the "How to Fill Out an HR Portal Access Form" user guide for instructions
- Attach any necessary RCUH User Acknowledgements to the PDF

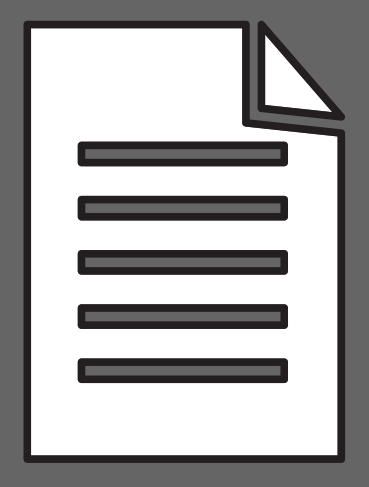

Log in to the RCUH HR Portal and open eUpload. Select "Click here to submit a new eUpload Request" > eUpload Type: "HR Portal

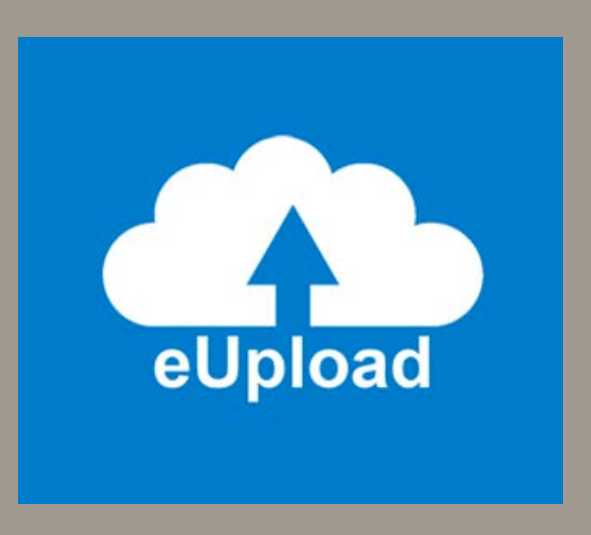

#### **4. eUPLOAD**